# **Plexus Sys3 UNIX** 3.1 **Release Notice**

98-40054.4 March 9. 1984

# PLEXUS COMPUTERS INC

2230 Martin Ave

Santa Clara. CA 95050

408/988-1755

### Copyright 1984 Plexus Computers Inc, Santa Clara, CA

#### All rights reserved.

No part of this publication may be reproduced, transmitted, transcribed. stored in a retrieval system, or translated into any language, in any form or by any means, without the prior written consent of Plexus Computers, Inc.

The information contained herein is subject to change without notice. Therefore, Plexus without notice. Computers Inc. assumes no responsibility for the accuracy of the information presented in this document beyond its current release date.

Printed in the United States of America

# **CONTENTS**

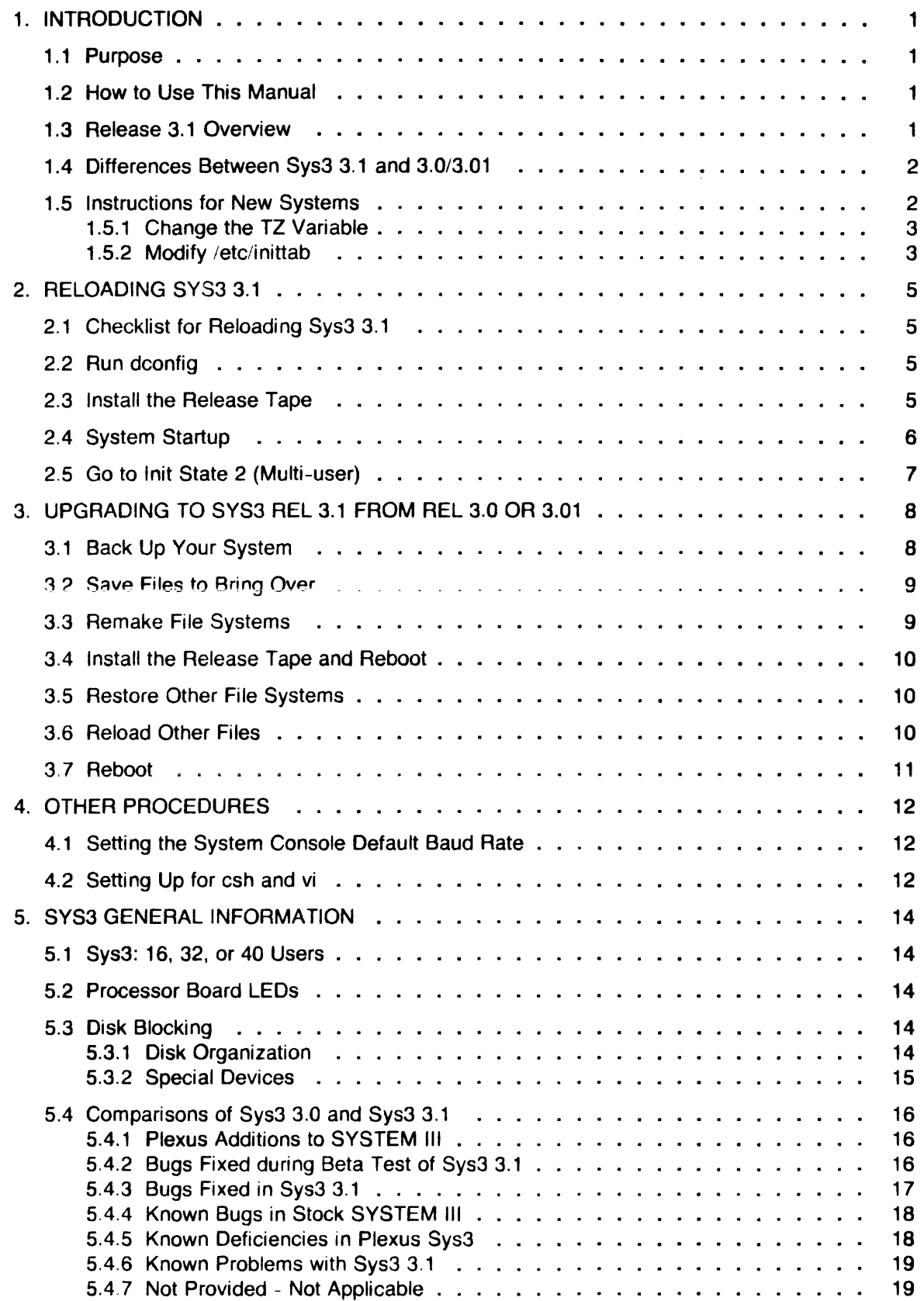

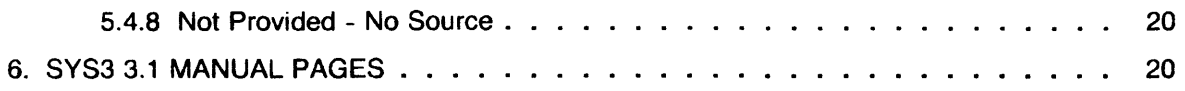

## 1. INTRODUCTION

Sys3 is the implementation of the UNIX SYSTEM III operating system by Plexus Computers for the P/35 and P/60 computer systems. This document, which accompanies Sys3 3.1, is a collection of information about Sys3.

In this document, "SYSTEM III" refers to the stock software provided by Western Electric. "Sys3" refers to the equivalent software provided by Plexus.

This document has five chapters. The first chapter contains the introduction. The second describes in detail how to reload Sys3 Release 3.1; the third chapter tells how to install Sys3 Release 3.1 as an upgrade from 3.0 or 3.01. Optional and site-dependent procedures are described in Chapter 4, and Chapter 5 gives general information about Sys3.

Not everything in this manual applies to every site. See section 1.2 for guidelines.

### 1.1 Purpose

This document describes installation procedures for release 3.1 of Plexus Sys3. It is intended as a supplement to the Plexus User's Manual. This document also contains some usage and troubleshooting information.

If you encounter any problems with this software or documentation, please contact:

Software Support Center Plexus Computers Inc 2230 Martin Ave Santa Clara, CA 95050 408/988-1755

### 1.2 How to Use This Manual

If you are receiving a new Plexus P/35 or P/SO, Sys3 Release 3.1 will normally be already on disk. See section 1.5 for special instructions for new sites.

This document mainly contains procedures for reloading Sys3 3.1 (described in Chapter 2), and for moving from Sys3 3.0 or 3.01 to Sys3 3.1.

Follow the reload procedures (Chapter 2) if

- 1. your system has a new primary disk and system software must all be reloaded; or
- 2. your system has experienced a catastrophic failure such that all the software is lost.

Follow the procedures outlined in Chapter 3 if you are moving from Sys3 Release 3.0 or 3.01.

### 1.3 Release 3.1 Overview

Plexus UNIX Sys3 Release 3.1 consists of a Release Tape and this release document.

The Release Tape comprises 25 files. Files 0-19 are blocked at 1024 bytes per record; file 20 is blocked at 10240 bytes per record; files 21 through the end of the tape are blocked at 5120 bytes per record. Most of the tape files are Release 3.1 standalone programs. These are for backup and emergency purposes, in case the disk copies of the standalones become inaccessible and you need to run the standalone programs from tape. File 20 is a dump of a standard release 3.1 system.

Please note the following about Sys3 3.1:

1. Performance enhancements that have been made to this release are evident in init states 2, 7, or 8. The system will not run noticeably faster in init state 1 (single-user).

2. IMPORTANT: When bringing up Sys3 3.1, you may go to init state 2 ONLY from the first single user shell prompt. This means that with 3.1, you *cannot* follow the ordinary bringup sequence of running fsck (or any other single user mode commands) and then issuing the 'init 2' command. You should still run fsck whenever you bring up the system. The recommended bringup procedure for Sys3 3.1 is to shut down normally, hit reset, boot Sys3, run fsck (and any other single user commands you wish), then issue the sync command, hit reset again, and when the single user prompt appears, go to init state 2.

Avoid autoboot mode, since autoboot prevents you from following the procedure outlined above.

- 3. If you are upgrading from 3.0 or 3.01, do NOT use your old /etc/rc file with Sys3 3.1. Make a hardcopy of your old /etc/rc and manually install your customized commands (e.g., mounts) in the rc file that comes with Sys3 3.1.
- 4. Because of a bug fixed in 3.1 (involving the structure sgtty.h), programs compiled and linked in 3.1 CANNOT be run on 3.0 or 3.01 systems. You will probably also need recompiled versions of third party software; check with your software vendor.
- 5. Sys3 3.1 introduces IEEE standard representation of floating point numbers. Plexus customers running 3.0 or 3.01 may have written programs which write out binary representations of floating point numbers. Such programs do not work correctly under 3.1. Plexus will provide conversion software to any site needing assistance converting such programs to 3.1 format. Please contact the Software Support Center.

The introduction of IEEE floating point standard may affect third party software not acquired through Plexus; you should contact your third party software vendor if you experience any problems with such software.

UNIFY, a data base management package provided thorugh Plexus, uses floating point format extensively. UNIFY will run under 3.1, but requires that certain special preparatory steps be followed. If you use UNIFY, especially in conjunction with C language program development, please contact the Software Support Center for special instructions.

- 6. Running out of space in any file system may destroy that file system and/or dk1.
- 7. P/60s only: fbackup(8) does not work. Use standalone dd as an alternative.

# 1.4 Differences Between Sys3 3.1 and 3.0/3.01

Sys3 Release 3.1 differs from Sys3 Releases 3.0 and 3.01 in the following ways:

- 1. System performance is much improved. Kernel optimizations have been made for the Plexus 68000 architecture. The C compiler has been much improved, and generates much better code. The C optimizer is now operational. All executable modules have been recompiled using this new compiler and optimizer.
- 2. Floating point format is now IEEE standard.
- 3. Many bugs and omissions have been fixed (see 5.4.2).

### 1.5 Instructions for New Systems

If you are receiving a new Plexus P/35 or P/60 system, you do not have to install Sys3 3.1, since it is installed by Plexus in the factory. However, you may need to do a few other procedures. Read this subsection to determine if other procedures are required by your site.

When these steps are completed, you need only start up the system as described in section 2.4 (and in the Plexus User's Manual).

## 1.5.1 Change the TZ Variable

If you are not in the Pacific time zone, and you are receiving a new Plexus system, you must change the TZ variable in a number of system files. The files that must be changed are

## /etc/cshprofile /etc/inittab letc/rc /etc/profile

The TZ variable has the default value "PST8PDT" in all these files. This string actually has three parts: "PST" means "Pacific Standard Time"; "8" means "8 hours west of Greenwich Mean Time (GMT)"; and "PDT" means "Pacific Daylight Time". You should change this string in the four files listed above as appropriate for your time zone. The first three characters should be the three-letter time zone name; the next character(s) should be the number of hours west of GMT; the third should be the three-character name for the daylight time zone, if you have daylight savings time in your time zone. For example, the TZ variable for Eastern time should be "EST5EDT".

# 1.5.2 Modify /etc/inittab

This section discusses two modifications to /etc/inittab: all sites must make the first, and some sites must make the second.

# 1.5.2.1 Eliminate One Login Port

A Plexus n-user system consists of  $n$  minus 1 login ports plus the console. The file /etc/inittab contains lines for *n* login ports. Thus, one of the login ports in /etc/inittab cannot be used as a login port, though it can be used in other ways, e.g., as a dialout or printer port. Pick the port you wish to use for some other purpose (it doesn't matter which port or purpose), and change its line in /etc/inittab, substituting an "o" for the "c" in the third field. For example, to disable logins on tty8, the line

2:08:c:/etc/getty tty8 b

should be changed to

2:08:0:/etc/getty tty8 b

# 1.5.2.2 Special Instructions for 8 or 24 User Systems

Plexus delivers either 16- or 32-user release tapes. If you have an 8- or 24-user system, you should modify the file /etc/inittab. If you have an 8-user system, inittab will contain lines that do continuous gettys for ports 8-15; since these ports are unavailable on an 8-user system, the gettys are extraneous. If you have an 24-user system, inittab will contain lines that do continuous gettys for ports 24-31; since these ports are unavailable on a 24-user system, these gettys are also extraneous. The modification to inittab suggested here helps avoid excess CPU load associated with these gettys. It also helps limit the growth of the file /usr/adm/wtmp.

For each unused line in /**etc/inittab** -- ttys 8-15 for an 8-user system, and ttys 24-31 for a 24user system -- change the 'c' field to an '0'. For example, the line

### 2:08:c:/etc/getty tty8 b

should be changed to

### 2:08:o:/etc/getty tty8 b

and so on for each unused line.

Note also that any port not having a login associated with it should have an '0' in the third field above.

Now go on to start up your system as described in section 2.4. These steps complete the software preparation of a new, factory-installed Sys3 3.1.

# 2. RELOADING SYS3 3.1

This chapter gives procedures for the basic steps required to reload Sys3 3.1. Remember to follow these reload procedures only if

- 1. your system has a new primary disk and system software must all be reloaded; or
- 2. your system has experienced a catastrophic failure such that all the software is lost and you do not have a dump backup of dk1.

The first section of this chapter is a checklist for reloading Sys3 3.1. Each subsequent section of this chapter corresponds to one item in the checklist.

If you are receiving a brand new Plexus system, you don't have to follow ANY procedures except those listed in section 1.5.

# 2.1 Checklist for Reloading Sys3 3.1

This section gives a checklist for reloading Sys3 3.1. Each step in this checklist is described in a separate subsection below.

- 1. Verify that the data on disk block 0 is correct by running dconfig.
- 2. Install the Release Tape.
- 3. Startup the system.
- 4. The following steps are optional:
	- a. Set the console default baud rate.
	- b. Enable the accounting package.
	- c. Add additional disk and special files.
- 5. Go to multi-user state.

# 2.2 Run dconfig

Shut down your system, press reset, and obtain the primary boot prompt. Then run standalone dconfig; see the Plexus User's Manual for instructions. If you need to get the dconfig program off tape, you will have to mount a tape.

If you intend to use uucp, you may install the system node name using dconfig at this time.

# 2.3 Install the Release Tape

Follow these directions to load the system software onto a new disk. This procedure destroys any previous contents of the disk.

To load the tape, do the following:

- 1. Turn on system power. Press reset button.
- 2. Wait for "PLEXUS SELFTEST REV X.X COMPLETE" message. The system informs you about the disk and tape driver names in use on your system (e.g., pd, pt), tells you about the various boards (e.g., Ethernet, ICPs), and tells the memory size. Then the boot message appears. The boot message is "PLEXUS PRIMARY BOOT REV 2.0". After the boot message comes the ":" prompt.
- 3. The disks come preformatted from the factory. Only in the event of a major catastrophe will you be required to reformat the disks. See the Plexus User's Manual for instructions on how to do this if necessary.

4. Make a file system on the disk with mkfs. To do this, mount the Release Tape and respond as indicated in bold below. The file system size is given in 1024-byte blocks.

NOTE: mkts DESTROYS THE DATA ON THE DESIGNATED FILE SYSTEM, SO USE CAUTION!!!

The sequence is

 $:$  mkfs

```
$$ mkfs /dev/dk1 18000 1 500
```
isize  $=$   $\lt$  some number  $-$  varies according to file system size  $>$  $m/n = 1,500$ 

When the mkfs finishes executing, the system prints the message "Exit 0".

5. Restore the file system onto the disk. Your response is in bold. The sequence is

: restor

\$\$ restor  $r$  /dev/dk1  $+20$ Spacing forward 20 files on tape

The final remark from the restor program before it commences to restore the file system is

### Last chance before scribbling on /dev/dk1.

Respond with a  $\lt$  return $>$  when you are ready to restore the file system. To abort the process, hit the reset button. The restoration of the file system should take about 30 minutes for a P/SO, SO minutes for a *P/3S.* The boot prompt sequence reappears when it is finished.

### 2.4 System Startup

Obtain the primary boot prompt, a colon (:), by pressing the reset key if necessary. Once you have the boot prompt, type  $\lt$  return $\gt$ . The machine should respond

:/sys3

The following lines appear:

```
SYS3/x.x: sys3.yy 
real mem = xxxxxx bytes
avail mem = xxxxxx bytes
sys3 
single-user 
#
```
This response includes the amount of memory in the system, and the amount available for user processes. The "xx" after "SYS3/" is the release number of the software. The "yy" after "sys3." is the number of users supported by the software.

These messages indicate that

- 1. The bootstrap program has been executed from the processor PROM;
- 2. Plexus Sys3 3.1 has been loaded from the system disk; and
- 3. The Sys3 3.1 operating system is ready for use.

The system is now in "init state 1" and only the system console is active.

Reloading Sys3 - 6 -

While in init state 1, examine the date and correct it if necessary. (See date(1)). Also while in init state 1, perform configuration procedures as described in the Plexus User's Manual. You may also want to run the program fsck(1) to check the integrity of the file system(s). See the Plexus User's Manual for more information.

If you want to shut down the system at this point, type "sync" and then power down.

# 2.5 Go to Init State 2 (Multi-user)

The last required step in reloading Sys3 3.1 is to go to multi-user state. Type

## /etc/init 2

Messages reporting the startup of cron, the startup of errdemon, and the initialization of the Intelligent Communications Processors (ICPs) appear on the system console. The message "ICP software initialization complete" appears on /dev/ttyO, Idev/tty8, Idev/tty16, /dev/tty24, and /dev/tty32. The last two messages are

### mUlti-user type etrl-d

Respond by typing d with the control key depressed. The message

## login:

should appear on your console and on all active terminals.

## 3. UPGRADING TO SYS3 REL 3.1 FROM REL 3.0 OR 3.01

If you currently have Sys3 3.0 or Sys3 3.01, upgrading to Sys3 3.1 should be relatively easy. The following steps are required. Each step in this list is discussed at greater length in one of the subsections that follow.

- 1. Make a complete dump(1) of each of your file systems.
- 2. Save the customized system files you wish to bring over to the new system. Plexus provides shell procedures to automate this step.
- 3. Bring the system to single user mode and, using  $mkfs(1)$ , remake all file systems. Be sure to use  $"1"$  as the gap option.
- 4. Install the release tape on the root file system and reboot.
- 5. Restore the other file systems.
- 6. Using cpio(1), copy back the files you saved in step 2.
- 7. Reboot.

# 3.1 Back Up Your System

Before you do anything, perform a complete dump of your system.

The dump(1) procedure involves making a tape of everything on your system. Do not rely on this dump tape for retrieving users' files and special system files, because these files cannot easily be accessed singly from the dump tape. Do the following:

- 1. Make a hardcopy of an Is -I listing of the /dev directory. You will need this when you restore your system in order to retrieve the device numbers of your disk devices.
- 2. Put the system in single-user mode. (Follow the directions in the Plexus User's Manual.)
- 3. If you have not changed the default file system boundaries, use labelit(1) to determine the size of each of your file systems. Save the sizes for use in rebuilding your file systems (the mknod and restor steps in sections 3.4 and 3.6).

## /etc/labelit /dev/dk1 /etc/labelit /dev/dk2

### /etc/labelit /dev/dkn

If you have changed the default file system boundaries, determine the size and boundaries of each of your file systems using dconfig(8).

4. Clean up the file systems before dumping. Type

### /etc/fsck /dev/dk1

Follow the program's directives. Any files that cause the message "POSSIBLE FILE SIZE ERROR" cannot be saved via dump and restor. Determine which files correspond to the inode numbers in the error message using ncheck(1) with the  $" -i"$  option. Then use  $tar(1)$ or cpio(1) or some other means to back up these files AND DELETE THEM before proceeding with Step 5.

5. Make a complete (level 0) dump of each dk device (/dev/dk1, /dev/dk2, etc.) using the commands:

### dump 0 /dev/rdk1 dump 0 /dev/rdk2 etc.

Begin with /dev/dk1 if you use the standard Plexus file system layout; begin with /dev/dk0 if you have defined that logical disk.

## 3.2 Save Files to Bring Over

Here is the procedure we suggest for saving the files you want to bring over to the new Sys3. Note that Plexus assumes no responsibility for modifications you may have made to the kernel or to the object files delivered with Sys3 3.0 or 3.01. If you have changed these files, you are responsible for ensuring that your changes are transferred to the new system.

- 1. Login as root.
- 2. Bring the system to single user mode. Systems using autoboot must have autoboot disabled in order to be booted in single-user mode.
- 3. File 21 on the release tape contains the shell procedure to automate saving of your customized files. Make sure you have at least 500 blocks available in the root file system to run this procedure. Mount the release tape and load file 21 by typing

cd / /usr/plx/tape -f /dev/nrmt0 srcheof 21 cpio -iBvu < /dev/rmtO

4. Issue the command

./keep.files rmt0

- 5. This procedure creates the file /3.1-tmp. Review the files selected in the file 3.1-tmp and add any additional files that you wish to retain.
- 6. Unmoont the release tape. Mount a good scratch tape and back up your files with the command

cat 3.1-tmp | cpio -ovB  $>$  /dev/rmt0

### 3.3 Remake File Systems

Now remake all your file systems using the copy of mkfs(1) that resides on the release tape. First, mount the release tape. The following step must be done for each file system including dk1. The file system size is given in 1024-byte blocks.

NOTE: mkfs DESTROYS THE DATA ON THE DESIGNATED FILE SYSTEM, SO USE CAUTION!!!

Issue the command

: mkfs

\$\$ mkfs /dev/dkn file\_system\_size 1 500 isize  $=$   $\lt$  some number -- varies according to file system size  $>$  $m/n = 1,500$ 

where "n" is the number of the logical disk, and "file\_system\_size" is the number you saved from the labelit step in 3.1.

When the mkfs finishes executing, the system prints the message "Exit 0", and the colon prompt reappears.

### 3.4 Install the Release Tape and Reboot

The Release Tape contains all the new Sys3 files. Mount the Release Tape and load it using standalone restor(1). Type

### : restor

### \$\$ restor  $r$  /dev/dk1  $+20$

The final remark from the restor program before it commences to restore the file system is

### Last chance before scribbling on /dev/dkn.

Respond with a  $\lt$  return  $\gt$  when you are ready to restore the file system. Restoring dk1 from the Release Tape takes 30 minutes to an hour. Restor returns a status message "end of tape", but this does NOT mean the program is finished; wait for "Exit 0" and the return of the colon prompt.

When the prompt returns, all the files changed for Sys3 3.1 have been brought in, including /sys3, which is the new 3.1 operating system. Plexus by default puts the kernel onto the root file system. This is where the new 3.1 system will be loaded when you install the release tape.

Now reboot according to the instructions in the Plexus User's Manual.

### 3.5 Restore Other File Systems

Now using the dump tape you made in step 1, restore the file systems dumped in step 1, EXCEPT for the root file system where the new /sys3 has just been loaded. There are two steps involved; one is to do mknods(1) for the new file systems; the other is the actual restor. Do the following for all disk (dk and rdk) devices; your response is in bold.

## /etc/mknod /dev/dkn b 0 n /etc/mknod /dev/rdkn c 3 n

where "n" is the number of the logical disk, and goes in two places on this **mknod** command line. These logical disk numbers can be found by referring to the hardcopy **Is** -I listing of /dev that you made in section 3.2. (Ignore all the other lines in this listing except those that refer to  $dk$  and  $rdk$  revices.) When the mknods are finished, restore the  $dk$  devices by issuing the command

### /etc/restor r /dev/dkn

using the same "n" numbers you used in the mknod step. (Rdk devices do not need to be restor'd.) The final remark from the restor program before it commences to restore a file system is

### Last chance before scribbling on /dev/dkn.

Respond with a  $\lt$  return  $\gt$  when you are ready to restore the file system. To abort the process, hit the DEL key. The restoration of each file system should take about 30 minutes for a P/60. 60 minutes for a P/35. The boot prompt sequence reappears when it is finished.

# 3.6 Reload Other Files

Using the cpio tape you made in step 2 above, load back all the customized system files. Load the cpio tape and issue the command

### cpio -idum $B$  < /dev/rmt0

Customize the new /etc/rc file by referring to the saved one, letc/rc-before3.1. Do NOT simply copy the old one to letc/rc, because the new one has additional commands.

The following files will be left on your system as a result of this upgrade procedure:

/3.1-keep-files /3.1-get-diH /3.1-tmp /3.1-ud-tmpO /3.1-ud-tmp1 /3.1-ud-tmp2 /3.1-ud-tmp3 /3.1-ud-tmp3b /3.1-ud-tmp3c /3.1-ud-tmp4 /3.1-ud-tmp7 /3.1-ud-tmp8 /3.1-ud-tmp9 /etc/rc-before-3.1 /keep.files

You may save these or delete them as you wish.

# 3.7 **Reboot**

Reboot your system, and resume normal operations.

# 4. OTHER PROCEDURES

This chapter describes site-dependent and other procedures that may be necessary to complete the installation of Sys3 3.1. Included here are instructions for setting the console default baud rate and setting up for the commands csh and vi. See the Plexus User's Manual for detailed instructions on other procedures such as shutdown, adding line printers, and enabling accounting.

# 4.1 Setting the System Console Default Baud Rate

Setting the system console default baud rate is optional. You will want to do it if for any reason you don't want to use the default 9600 baud rate.

The Sys3 software does not need to use the processor board switches to determine the baud rate of the console or any other terminal. The baud rate can be set by software with the **getty**(8) command within the file /etc/inittab. On boot and selftest, however, the baud rate must be set to match the terminal. For details, please read about the  $q$ etty(8) and  $init(8)$  commands in the Plexus Sys3 UNIX Programmer's Manual -- Vol 1.

The baud rate for a terminal, ttyXX, is taken from the processor switches only if a line like the following is put in the file /etc/inittab:

# 2:XX:c:/etc/getty ttyXX b

The 'b' argument to /etc/getty directs it to get the baud rate from the processor switches.

# 4.2 Setting Up for csh and vi

The commands csh and vi require that you perform certain setup tasks. These are outlined below.

*csh* 

Two files are provided along with csh: login and cshrc. These are examples of the .login and .cshrc files that set the working environment of the C-shell. See csh(1) for more information.

Users desiring to have the C-shell as their login shell must have their entries in /etc/passwd changed appropriately. The environment variable SHELL in the .login file should still be set to Ibin/sh, however, because some Sys3 programs use this variable in determining which shell to use, and do not work correctly otherwise (see below).

The file /etc/cshprofile is a command file that implements several startup features: message of the day, mail notification, and news. It also sets the time zone (TZ) automatically. The default time zone is Pacific Standard Time. If you are in a different time zone, the line 'setenv TZ' in /etc/cshprofile must be modified to reflect this.

Csh checks the format of shell scripts before executing them. It uses the presence of a shell comment in line 1 (' $#$ ' followed by text) to distinguish a csh shell script from a Sys3 sh shell script: scripts having the comment are treated as C-shell scripts. C-shell scripts are executed by the C-shell; Sys3 shell scripts are executed by the Sys3 shell. When the C-shell encounters a Sys3 shell script, it automatically invokes the Sys3 shell to execute it. However, several stock Sys3 commands are Bourne (Sys3) shell scripts with first line comments, so they look like Cshell scripts to the C-shell. Sys3 shell scripts may contain commands unintelligible to the Cshell, so when csh encounters these, it becomes confused and aborts. Therefore, if you use the C-shell, you should set your environment variable SHELL to /bin/sh. This causes the Cshell to invoke the Bourne shell by default. If you really want the C-shell to execute your shell scripts, you can call them from another C-shell, either by executing another C-shell or from within the script.

The following files have been altered for use with the C-shell:

iusr/bin/greek lusr/bin/man lusr/bin/mancvt lusr/bin/mm lusr/bin/mmt lusr/bin/mvt lusr/bin/osdd /usr/bin/sccsdiff lusr/bin/spell /usr/bin/typo /usr/bin/uupick

*vi* 

Vi requires two files: /etc/termcap and /etc/ttytype. The termcap file already exists in the right place. You must modify the file /etc/ttytype according to your terminal configuration. The environment variable TERM must also be set to the terminal type tor each TTY port. See the login and cshrc files in /usr/plx for examples of how to do this. Vi has both a manual page and an associated document in the directory /usr/man/docs/ex as well as in the Plexus Sys3 UNIX Programmer's Manual -- vol 2C: see these for more information.

# 5. SYS3 GENERAL INFORMATION

This chapter contains general information about Sys3, including disk blocking data and comparisons with V7 and SYSTEM III.

# 5.1 Sys3: 16, 32, or 40 Users

Sys3 comes in three versions: a 16-user system, a 32-user system, and a 40-user system. The operating system limits the number of ports that can be opened for read-write access to the maximum allowed, either 16, 32, or 40.

# 5.2 Processor Board LEOs

The LEOs on the processor board (as shown in the the figure titled "Processor Board Option Selectors" of the Plexus User's Manual) have the following meaning when Sys3 is running.

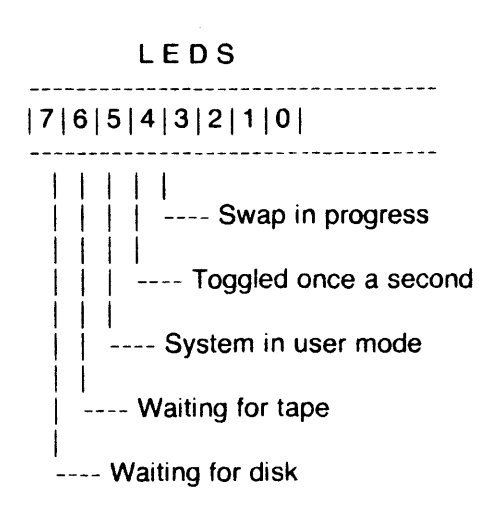

LEOs 0-2 are reserved.

# 5.3 Disk Blocking

Sys3 presents a logical file system blocked in 1024-byte blocks. This means that all disk blocks, including the super block, are 1024 bytes long, all blocked disk I/O is done with 1024-byte blocks, and commands that report or use block values assume the values are 1024-byte blocks. These commands include acctdusg, acctdisk, du, df, find, /etc/fsck, Is -s, /etc/mkfs, and sum.

Note that the blocking factor is independent of the physical size of a sector on the disk, and that the dconfig program uses sectors (512 bytes), not blocks.

# 5.3. 1 Disk Organization

The default mapping of minor disk device (/dev/dkX) number to physical sections of disks is as follows. You can override the default and define your own mapping via the **dconfig** program described in the Plexus User's Manual. The disk starting sector and size in sectors are given below. The numbers are in 512-byte sectors.

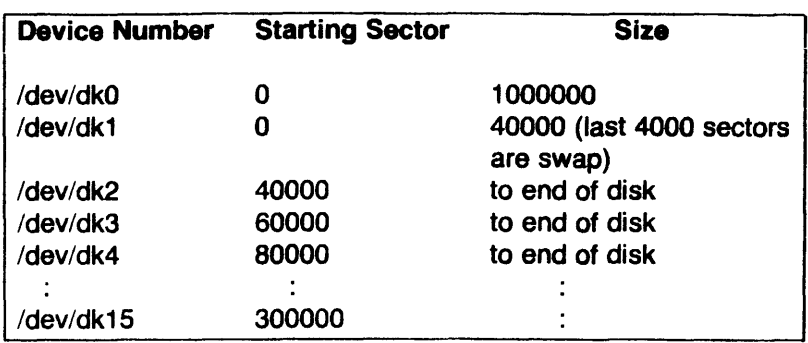

The amount of space available on the disk varies with different disks.

Users frequently want to create other file systems, in addition to the 18000K block root file system. To make a second file system spanning the rest of the disk, you need to run the mkfs (1) program. Type

mkfs /dev/dk2  $<$ nbiks $> 1$  500

where "nblks" is one of the following:

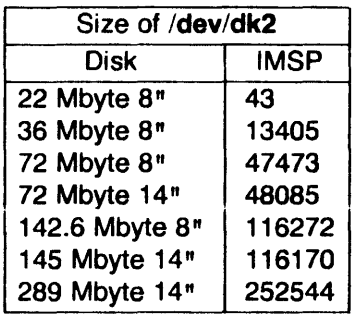

"IMSP" is the name of the P/35 and P/60 disk controller.

The mknod for /dev/dk2 (which ordinarily must be done before the mkfs) is done by Plexus at the factory. Once /dev/dk2 is made, you must do the standard mkdir and mount steps;

To create additional file systems (devices /dev/dk3 and higher), you must perform mknods to create the logical disk devices for each new file system; then make each file system on its device using mkfs; then do the mkdir and mount steps.

### 5.3.2 Special Devices

Sys3 uses the following special devices:

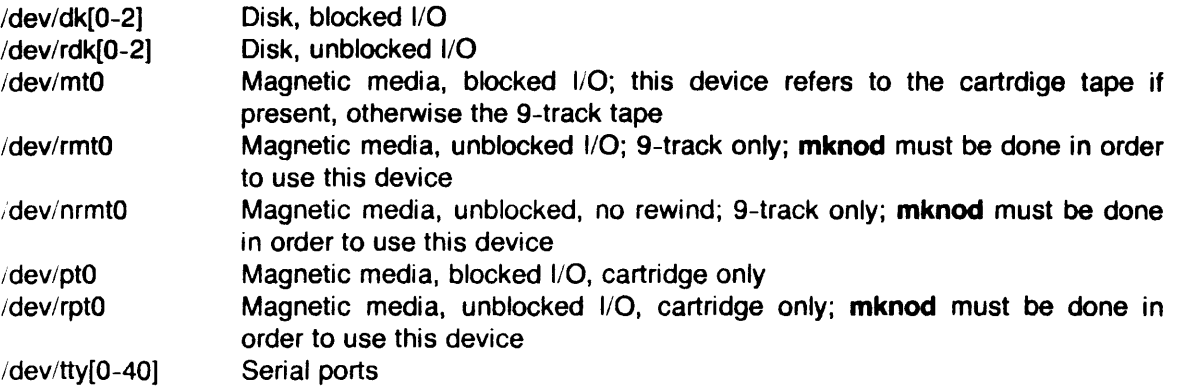

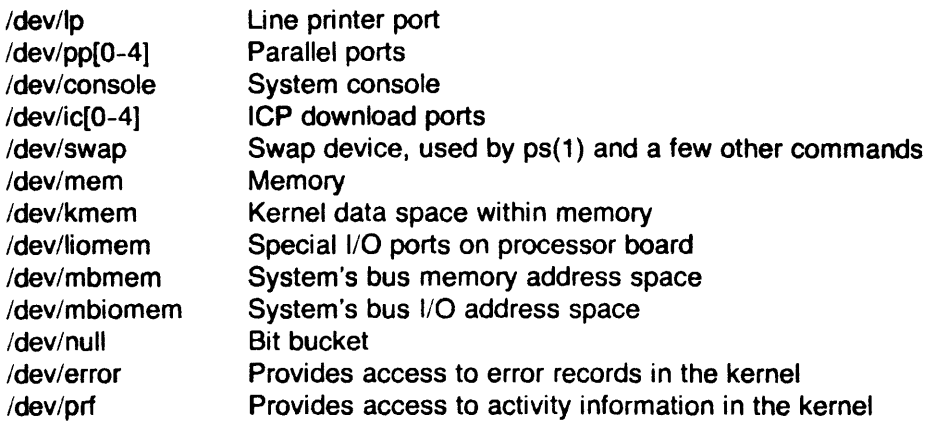

You may add additional disks as needed with the mknod(1) command.

### 5.4 Comparisons of Sys3 3.0 and Sys3 3.1

Sys3 3.1 is a full implementation of SYSTEM III with the exceptions noted below.

#### 5.4.1 Plexus Additions to SYSTEM *11/*

Sys3 3.1 has the following additions, which are not part of SYSTEM III.

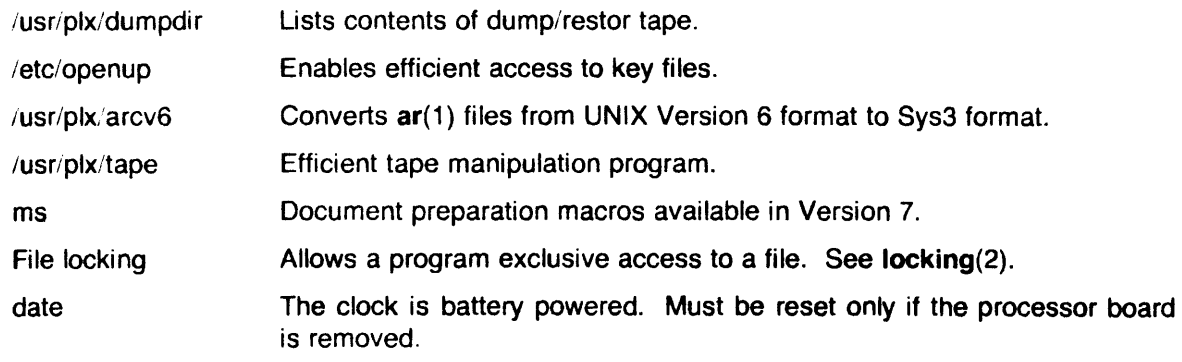

Sys3 also includes many of the programs that were on the Sys3 Release 3.0 Addenda tape, including those based on commands from the University of California at Berkeley, Rev. 2.0, such as csh and vi. It also includes the Berkeley utility curses(3), the Writer's Workbench tools style(1) and diction(1), and the system calls phys(2) and lock(2).

5.4.2 Bugs Fixed during Beta Test of Sys3 3.1

Sys3 3.1 fixes the following problems, which were present in its beta test versions.

- cc Unsigned right shifts now logical instead of arithmetic; structures may now be passed as arguments.
- c2 Functions returning structures now work correctly; a bug involving optimization to auto~increment mode now works correctly.

All programs in Sys3 3.1 have been recompiled and relinked with the new compiler and optimizer. This by itself fixed problems reported with csh (foreach now works) and vi (terminal modes are restored normally when returning from an escape to the shell).

- adb Stack trace now works correctly in all cases. Now no longer does stream l/O and thus can be controlled via pipes.
- curses The routines endwin() and initscr() now pass the correct values to the ioctl(2) system call.

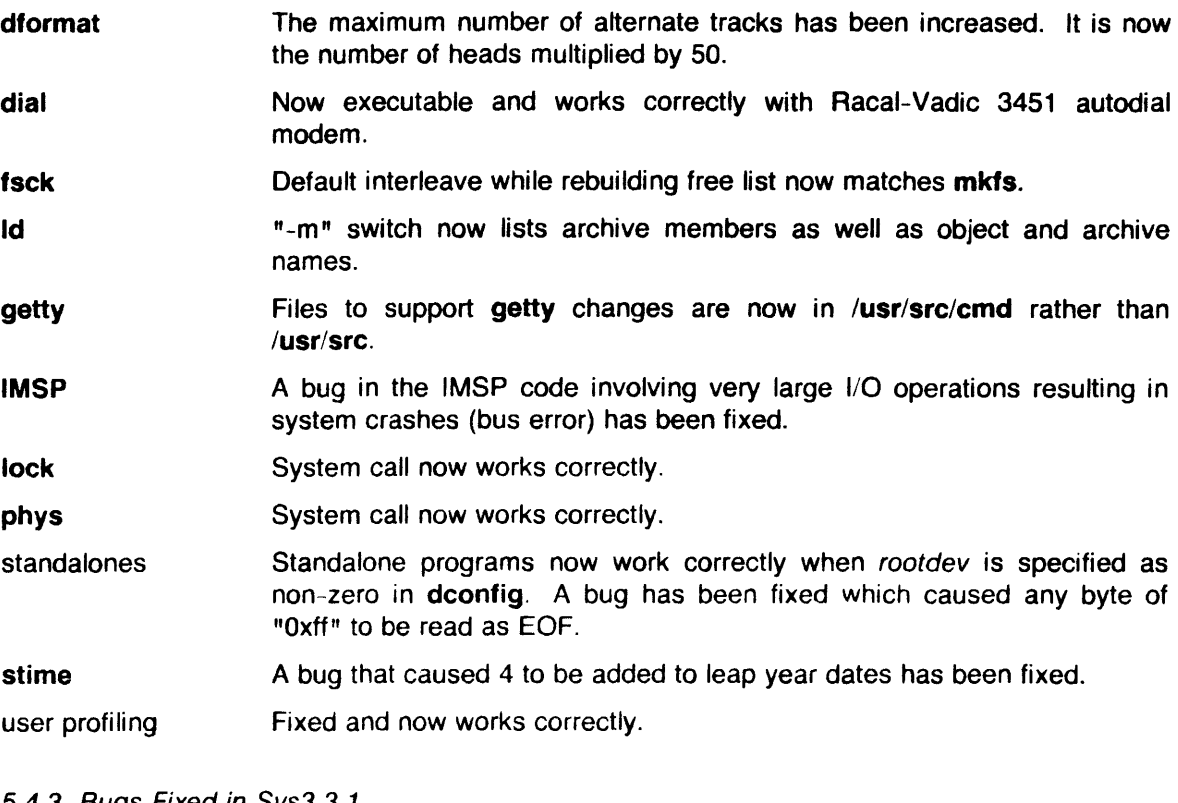

5.4.3 Bugs Fixed in Sys3 3.1

Sys3 3.1 fixes the following problems, which were present in Sys3 3.0.

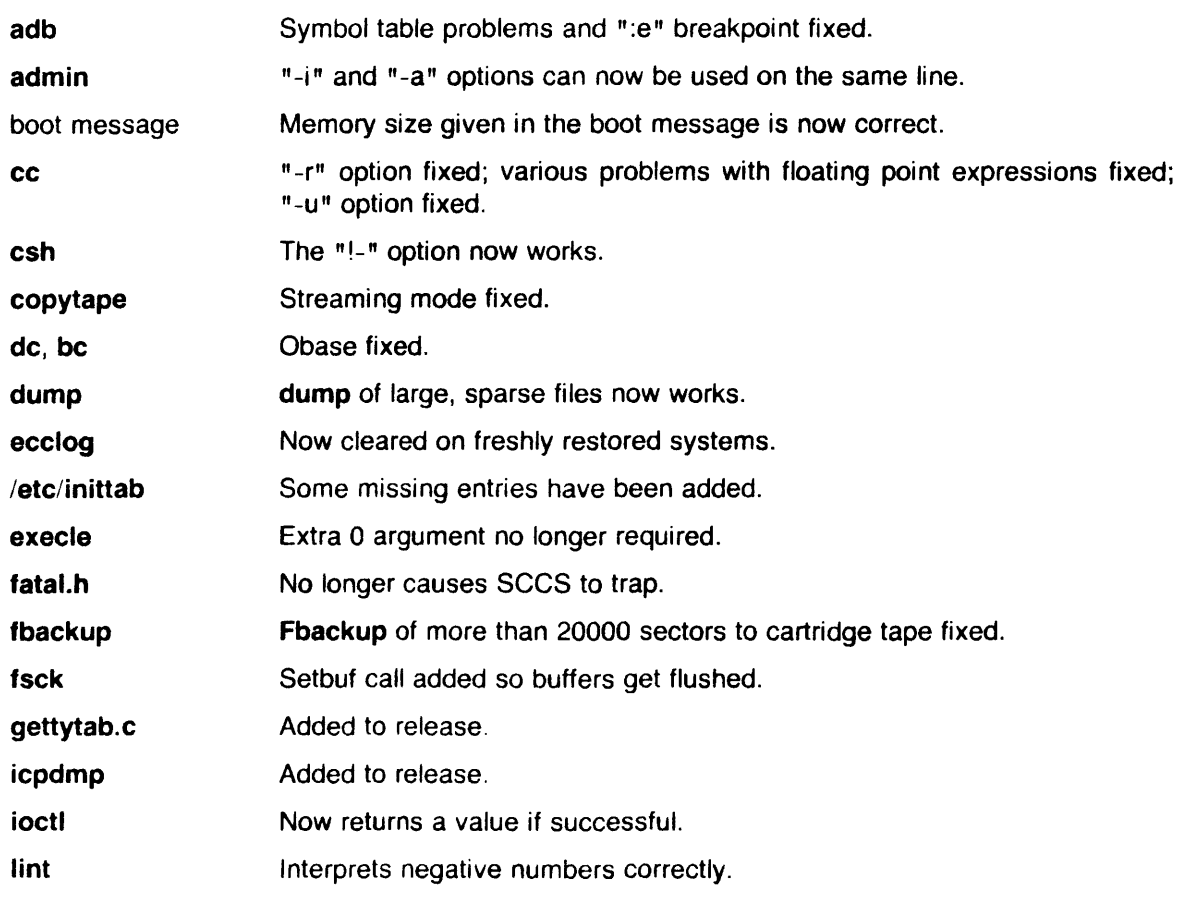

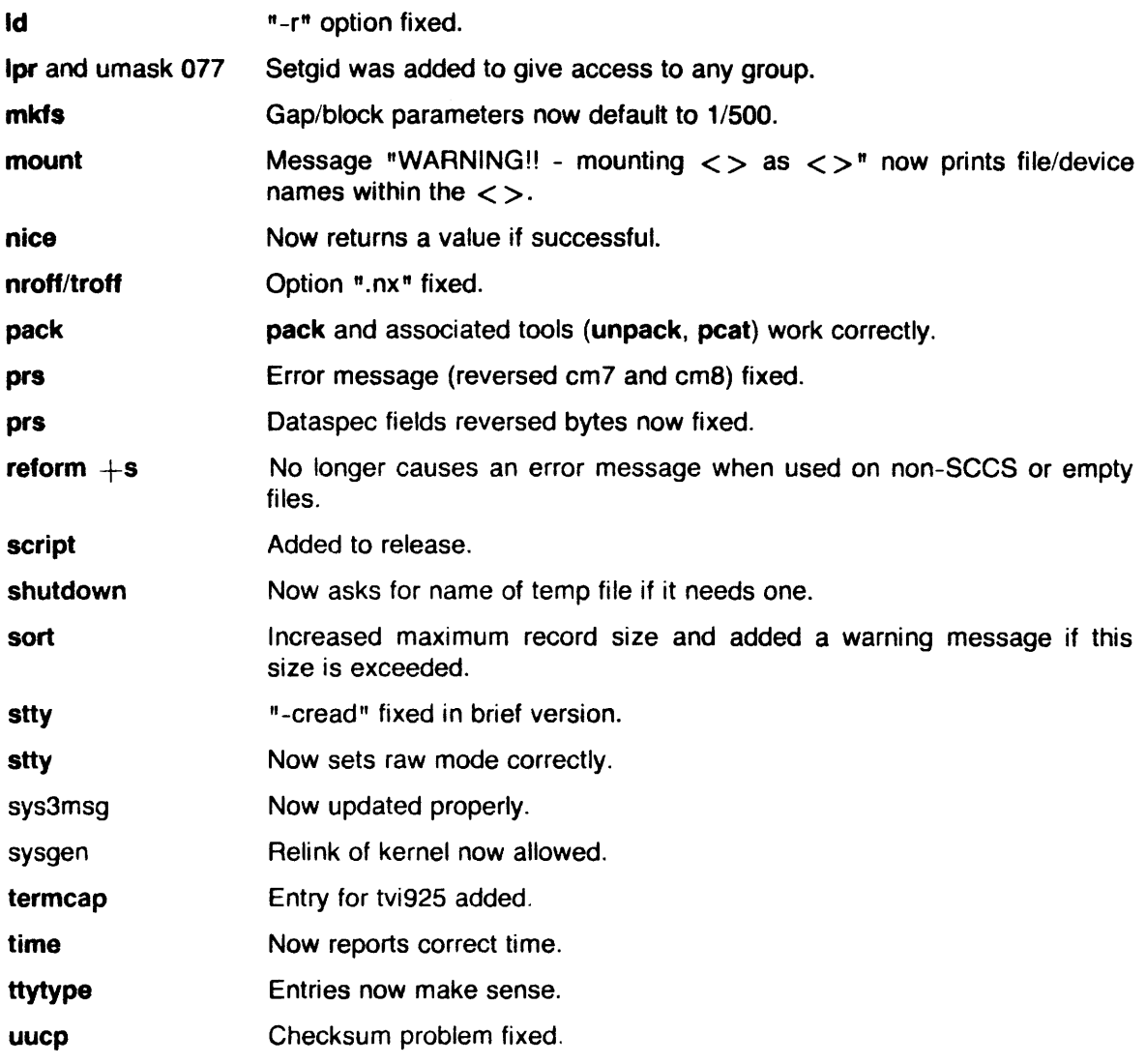

### 5.4.4 Known Bugs in Stock SYSTEM *11/*

The following are known bugs in the standard SYSTEM III UNIX.

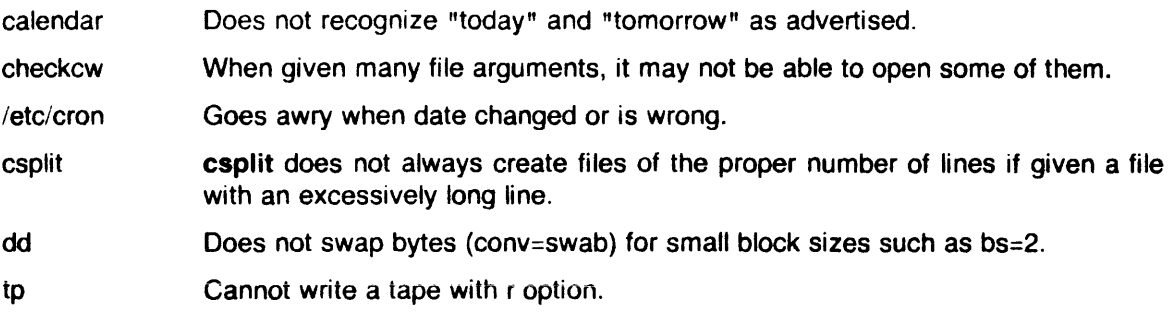

## 5.4.5 Known Deficiencies in Plexus Sys3

The following are known deficiencies in Plexus Sys3.

adb Running a program may change some of the terminal modes.

cref "-a" flag: does not recognize comments /\* ... \*/ as comments; considers instructions, condition codes as symbols.

"-c" flag: unsigned, int, etc. treated as symbols.

- ps Does not work with -c option.
- stty Raw mode (stty raw) exists for compatibility with V7 and works as documented. It clears all flags and sets CSB. However, because there is not a one to one correspondence between stty settings in V7 and Sys3, the command stty -raw does not simply reverse the effects of a stty raw. stty -raw sets BRKINT, IGNPAR, ISTRIP, IXON, OPOST, ISIG, CS7, INPCK, and ICANON; it also resets EOF and EOl and clears PARENB.
- /etc/volcopy Prints erroneous info when doing copy disk to tape and told 2400 feet, 1600 bpi.
- graphics Most SYSTEM III graphics capabilities are not yet part of the Plexus Sys3 release.

## 5.4.6 Known Problems with Sys3 3.1

The following are problems with Plexus Sys3 3.1. Most of the entries in this list reflect bug reports received too late for fixes to be included in Sys3 3.1. In addition, some of these problems have not been verified.

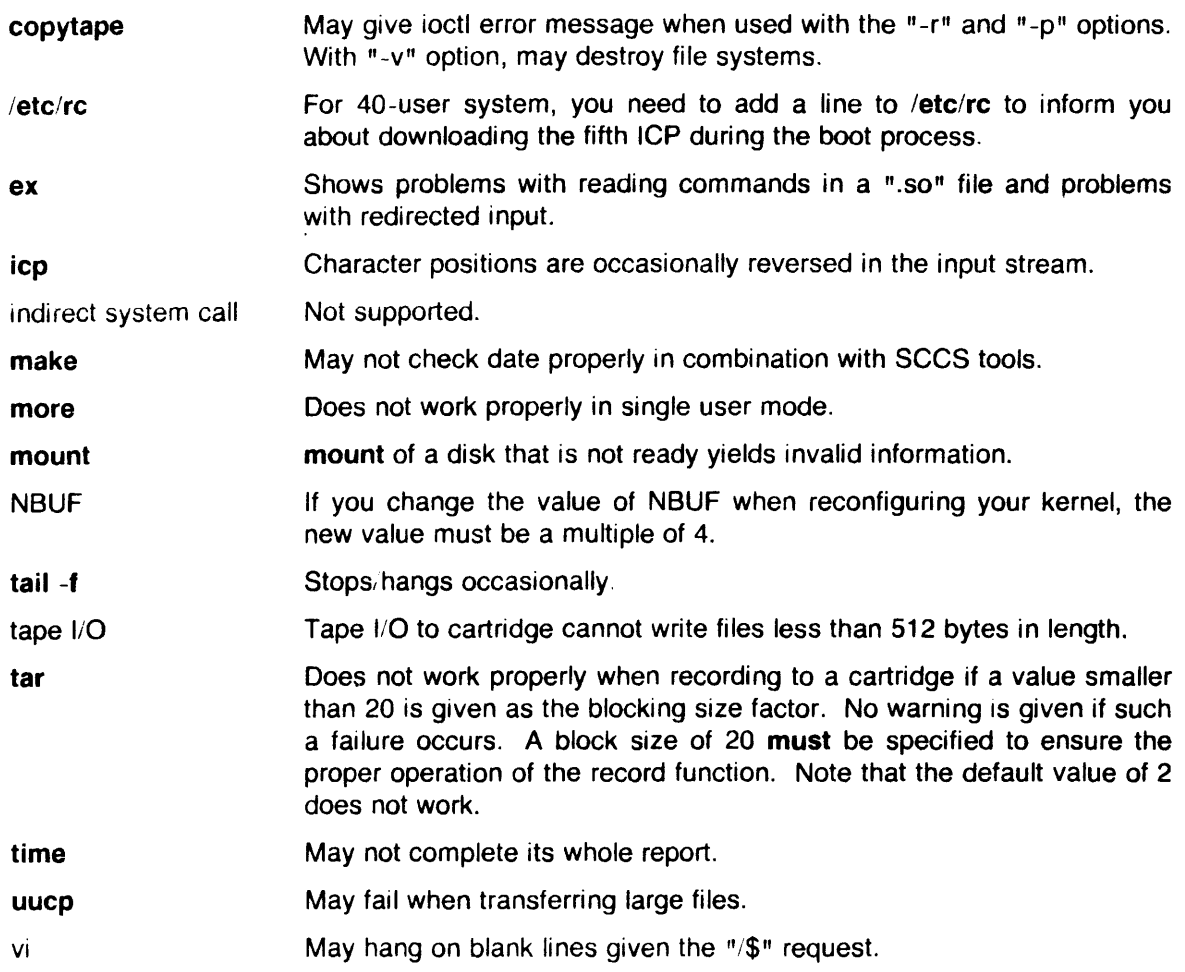

# 5.4.7 Not Provided - Not Applicable

The following list defines programs, libraries and other software that are not provided because they are:

- 1. specific to non-PLEXUS hardware; or
- 2. replaced by equivalent software.

The associated manual pages are also not provided.

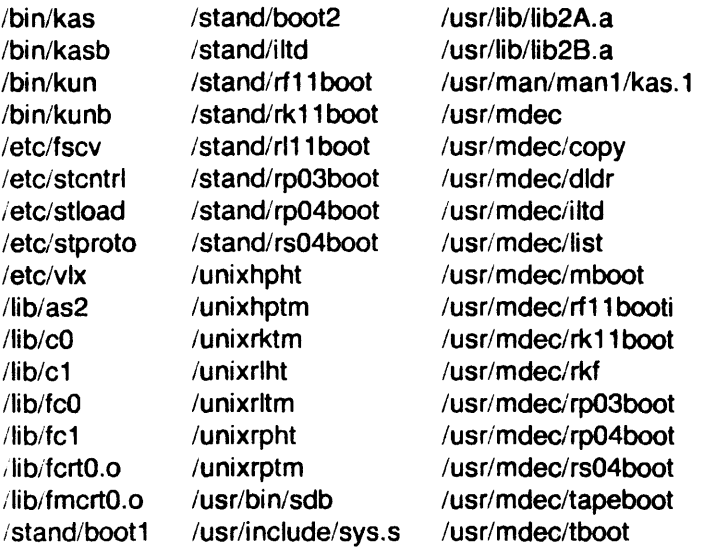

# 5.4.8 Not Provided - No Source

The following commands are documented in SYSTEM III but were omitted from the SYSTEM III source:

/bin/primes /bin/factor /bin/vcat /bin/vpr

# 6. SYS3 3.1 MANUAL PAGES

This section contains new manual pages corresponding to new commands implemented in Sys3 3.1. These include style(1), diction(1), phys(2), lock(2), and curses(3). These pages are in Volume 1 format so you can insert these into your current manuals.

diction - print wordy sentences explain - interactive thesaurus for diction

### **SYNOPSIS**

/usr/plX/dictlon [ -ml ] [ -mm ] [ -n ] [ -f pfile ] file ... /usr/plx/explain

### **DESCRIPTION**

Diction finds all sentences in a document that contain phrases from a data base of bad or wordy diction. Each phrase is bracketed with []. Because diction runs deroff before looking at the text, formatting header files should be included as part of the input. The default macro package -ms may be overridden with the flag -mm. The flag -ml which causes deroff to skip lists, should be used if the document contains many lists of non-sentences. The user may supply her/his own pattern file to be used in addition to the default file with -f pfile. If the flag -n is also supplied the default file will be suppressed.

Explain is an interactive thesaurus for the phrases found by diction.

### SEE ALSO

deroff(1)

### BUGS

Use of non-standard formatting macros may cause incorrect sentence breaks.

style - analyze surface characteristics of a document

## **SYNOPSIS**

```
I = \frac{1}{2} /usr/plx/style [-m] [-m] [-a] [-a] [-a] [-1] num [1 -r] [-p] [-p] [1 -r] [1 -r]
```
## **DESCRIPTION**

Style analyzes the surface characteristics of the writing style of a document. It reports on readability. sentence length and structure. word length and usage. verb type. and sentence openers. Because style runs deroff before looking at the text. formatting header files should be included as part of the input. The default macro package -ms may be overridden with the flag -mm. The flag -ml, which causes deroff to skip lists, should be used if the document contains many lists of non-sentences. The other options are used to locate sentences with certain characteristics.

- -a print all sentences with their length and readability index.
- -e print all sentences that begin with an expletive.
- -p print aU sentences that contain a passive verb.
- $-$ **Inum** print all sentences longer than  $num$ .
- -rnum print all sentences whose readability index is greater than num.
- **-P** print parts of speech of the words in the document.

## SEE ALSO

deroff(1), diction(1)

## BUGS

Use of non-standard formatting macros may cause incorrect sentence breaks.

lock - lock a process in memory

### **SYNOPSIS**

lock(flag)

## **DESCRIPTION**

If the flag argument is non-zero, the process executing this call will not be swapped except if it is required to grow. If the argument is zero, the process is unlocked. This call may be executed only by the super-user.

### **BUGS**

Locked processes interfere with the compaction of primary memory and can cause deadlock. This system call is not considered a permanent part of the system.

phys - allow a process to access physical memory

### **SYNOPSIS**

long phys (virtual page, page count, physaddr) int virtualpage; long pagecount; long physpage;

### **DESCRIPTION**

The argument virtualpage specifies a process (data-space) address range of pagecount X 4K bytes starting at virtual address *virtual page*  $X$  *4K* bytes. This address range is mapped into physical address physpage  $X$  4K bytes. All three arguments, virtualpage, pagecount, and physpage, correspond to 4K (4096) byte pages, which is the logical and physical page size of the machine. If pagecount is zero, any previous mapping of virtual page is nullified. If pagecount is -1, the previous logical to physical mapping for virtualpage is returned. (In the cases where pagecount is 0 or -1. physaddr is ignored.) For exmaple. the call

phys(0x10,2,0x100);

will map virtual addresses Ox10000-0x12000 to physical addresses Ox100000-0x102000.

This call may be executed only by the superuser.

### RETURN VALUE

Upon successful completion, the previous page number associated with the logical page is returned. Otherwise, a value of -1 is returned and errno is set to indicate the error.

#### SEE ALSO

syslock(2)

#### BUGS

If an error is encountered while changing the mapping. the mapping for the valid pages may be changed anyway.

This system call is obviously very machine-dependent and very dangerous. It was originally in VERSION 7 UNIX but was removed from SYSTEM III. It is not considered a permanent part of the system.